# MYOSAIQ **MYOcardial Segmentation with Automated Infarct Quantification**

https://www.creatis.insa-lyon.fr/Challenge/myosaiq

# Registration and data access

MYOSAIQ | MYOcardial Segmentation with Automated Infarct Quantification<br>https://www.creatis.insa-lyon.fr/Challenge/myosaig **MYOcardial Segmentation with Automated Infarct Quantification**

1. Register on the **Human Heart Project** add **–myosaiq** to the login name.

https://humanheart-project.creatis.insa-lyon.fr/database/

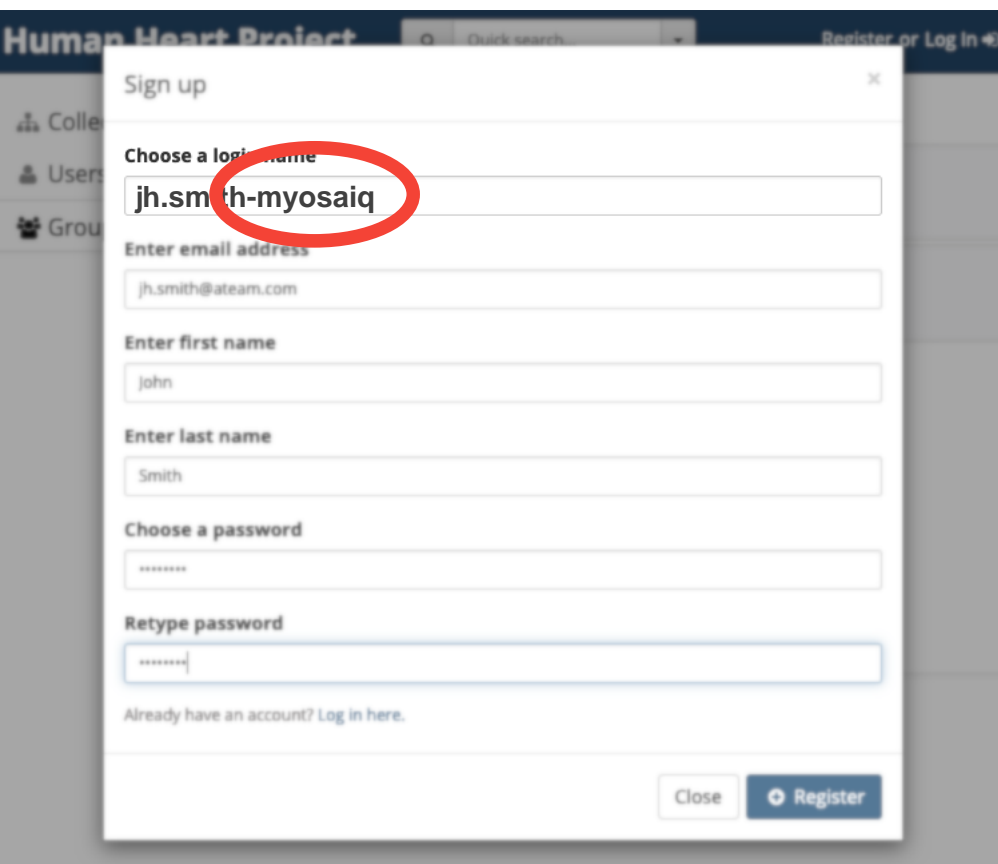

If you already have an user on the **Human Heart Project**,

request access to the challenge group (step 2).

# 2. Log in and select *Groups* and *Request membership* to the *MYOSAIQ Challenge*.

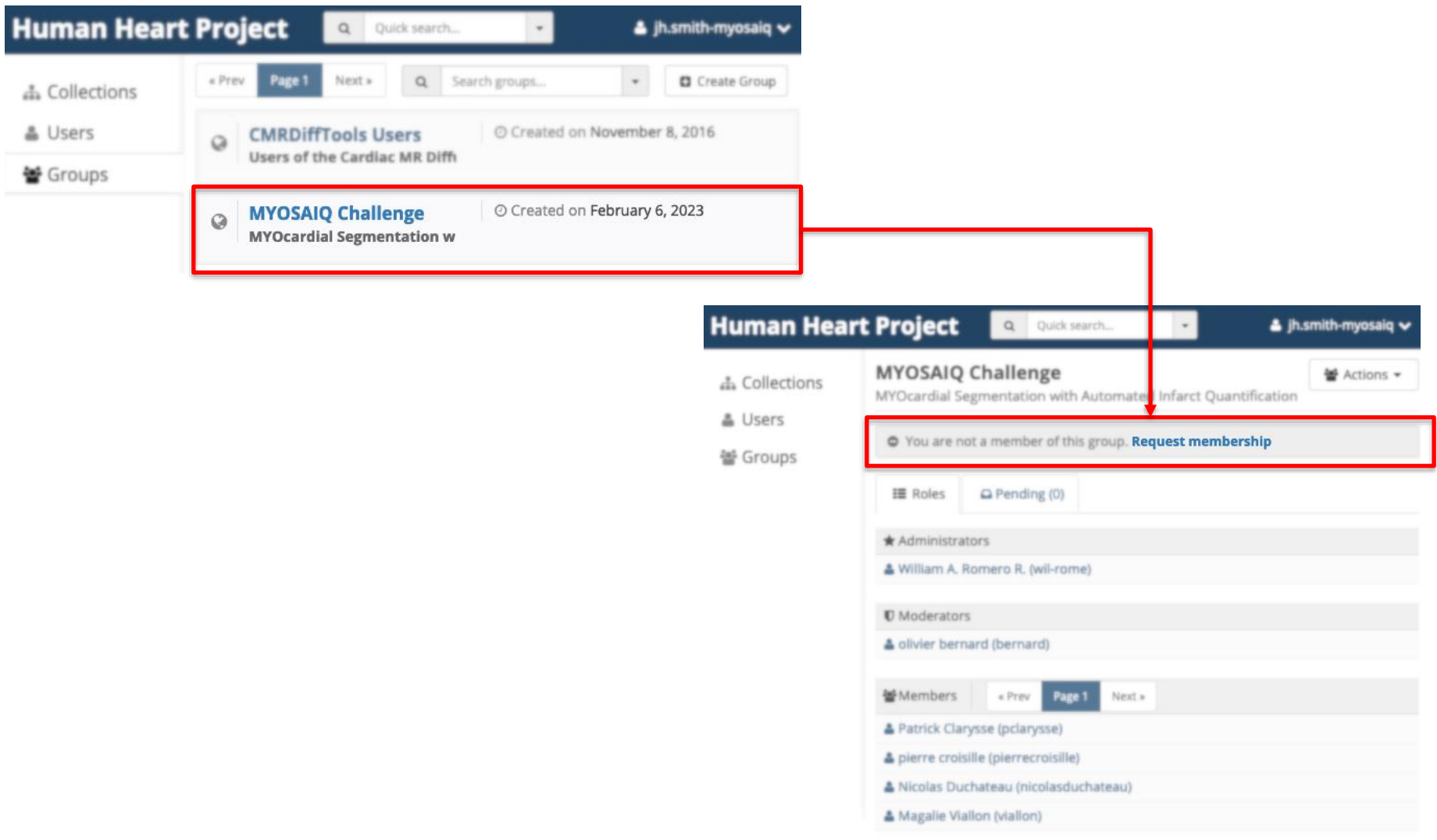

#### 3. Verify in the section *Pending* that your request is in thee queue.

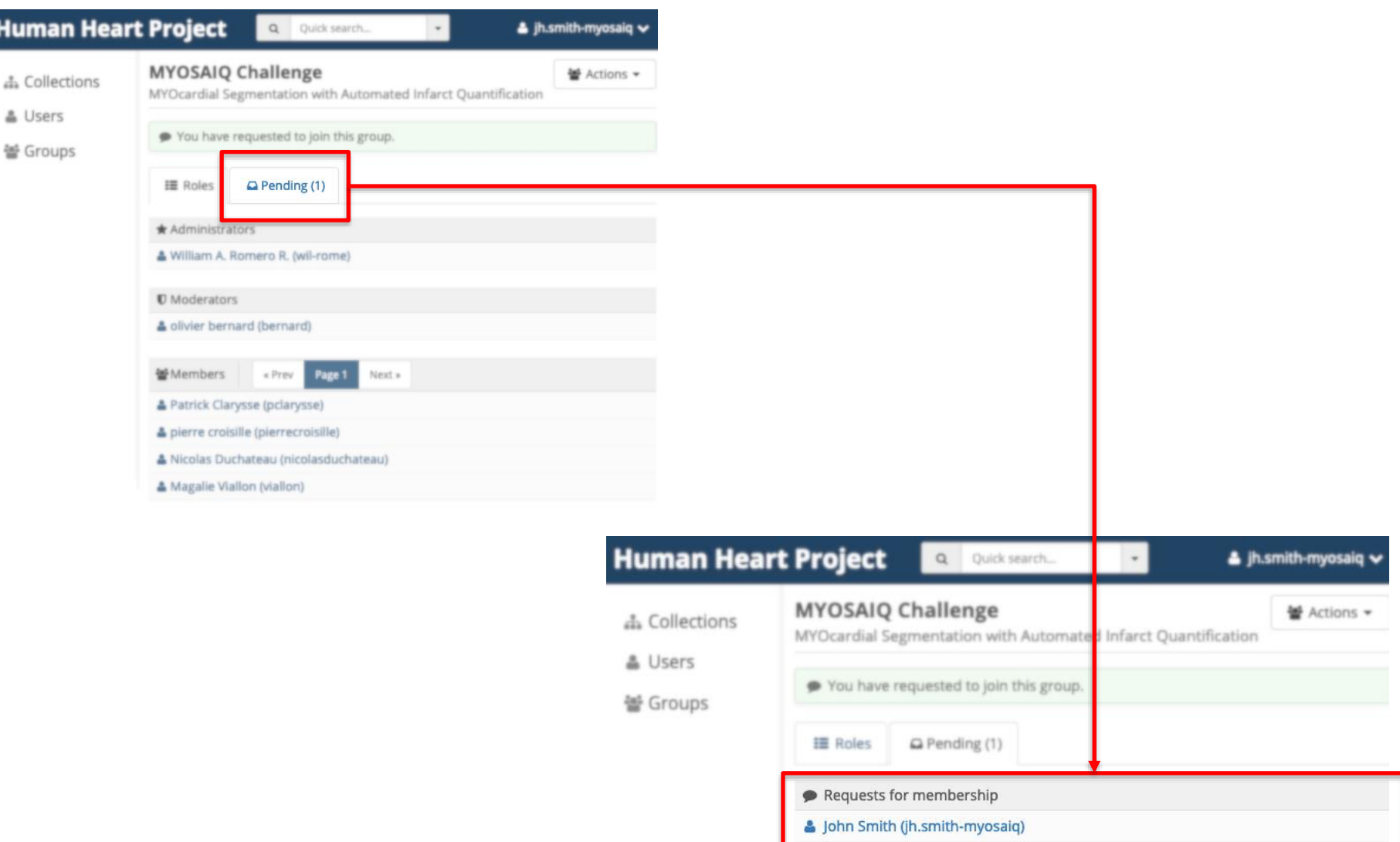

# 4. **After the validation** your user name will be displayed within the group members.

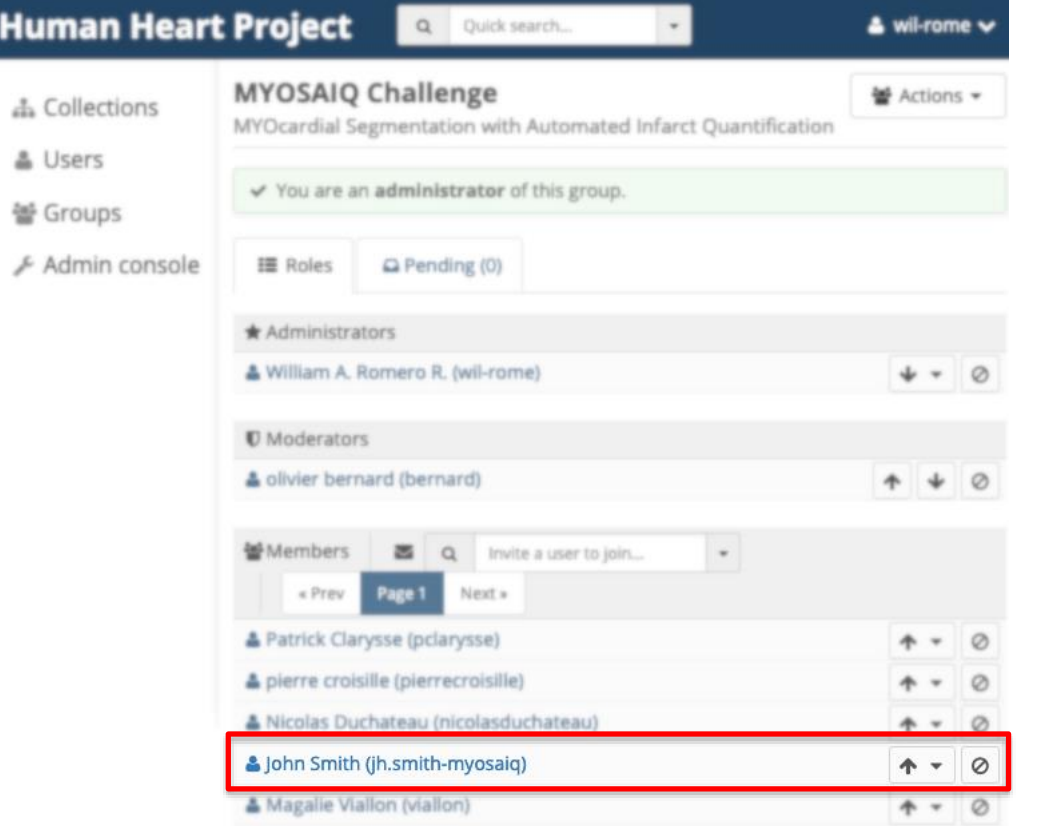

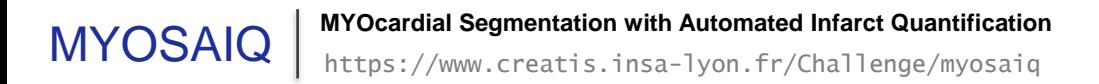

# 5. **After the validation** you can access the training images.

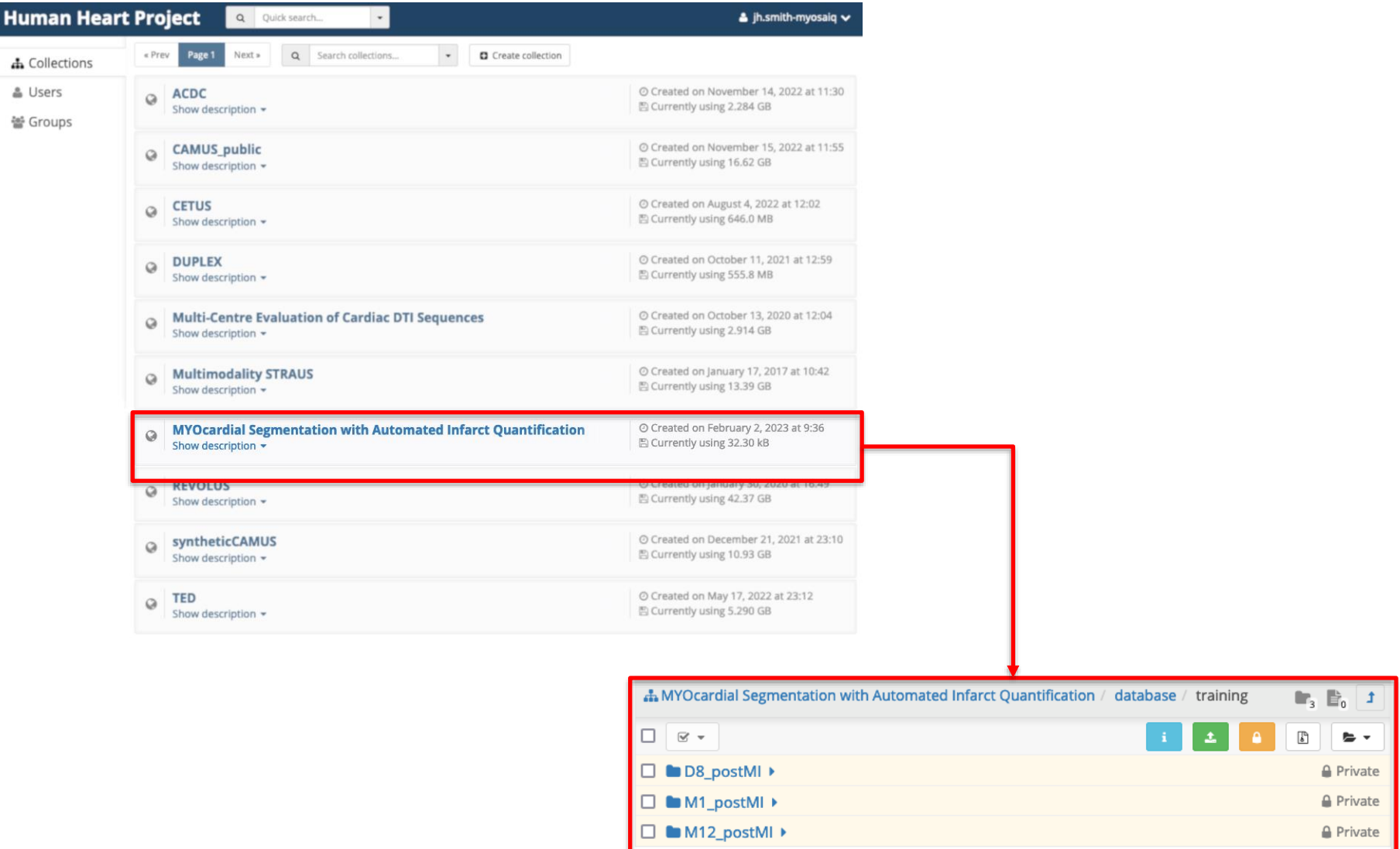